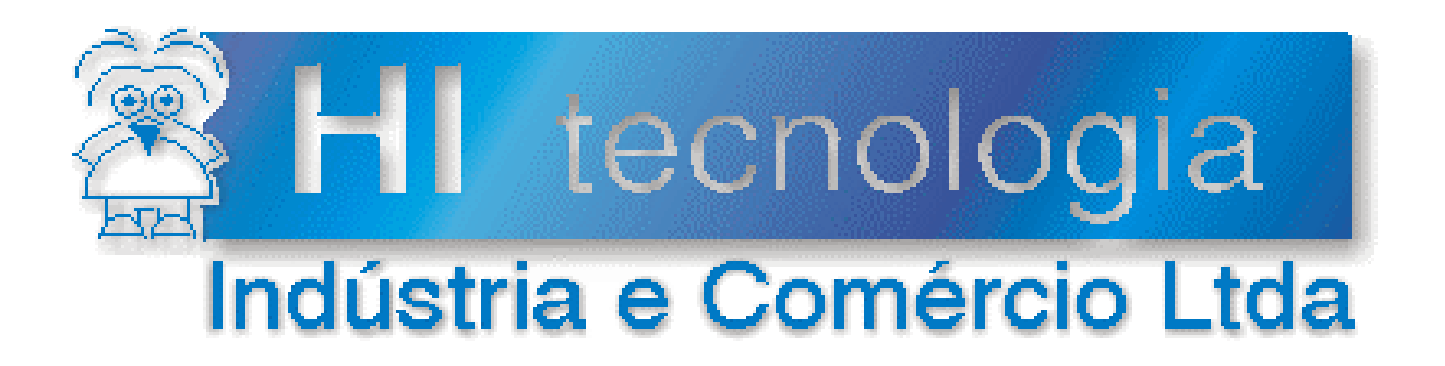

## **Notas de Software**

# Utilização de Modem com os Controladores HI

# **HI Tecnologia**

Documento de acesso público

**PNS.00022 Versão 1.01 janeiro-2008**

## Apresentação

Esta nota de software foi elaborada pela **HI Tecnologia Indústria e Comércio Ltda**. Quaisquer dúvidas ou esclarecimentos sobre as informações contidas neste documento podem ser obtidas diretamente com o nosso departamento de suporte a clientes, através do telefone (19) 2139-1700 ou do e-mail "suporte@hitecnologia.com.br". Favor mencionar as informações a seguir para que possamos identificar os dados relativos a este documento.

 ID da Nota de Software: PNS.00022 Versão Documento: 1.01

## HI Tecnologia Indústria e Comércio Ltda.

Endereço: Av. Dr. Armando de Sales Oliveira, 445

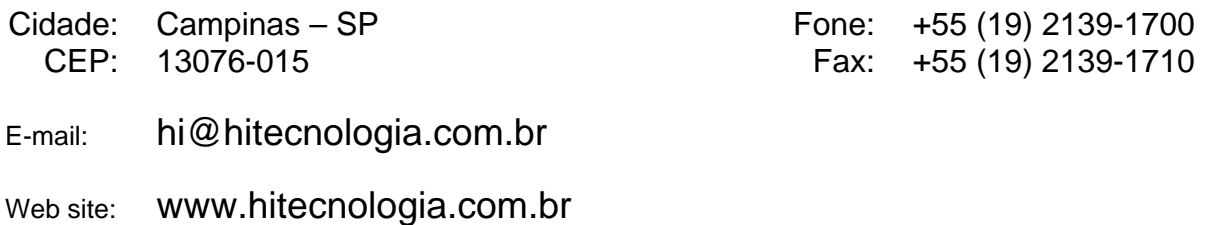

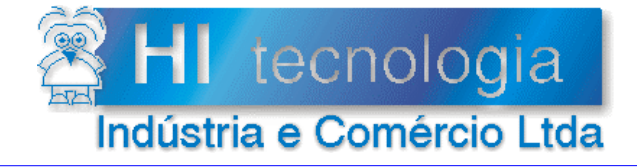

Referência: Arquivo:

**PNS.00022** PNS0002200.doc

Revisão:  $\overline{1}$ Atualizado em: 25/01/2008

## Índice

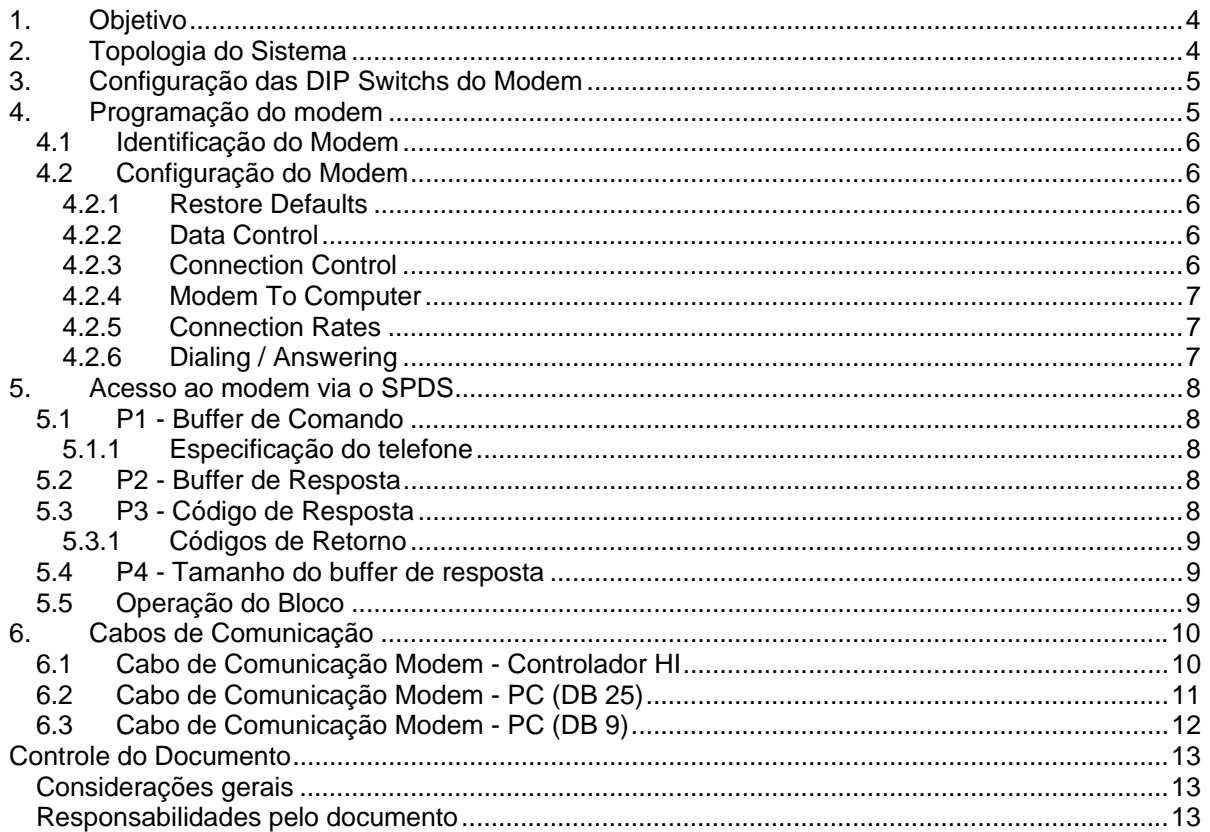

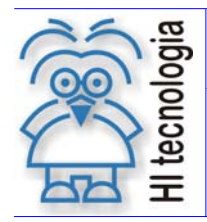

Tipo de Doc.: Notas de Software  $\overline{\phantom{a}}$  Revisão: 1 Referência: PNS.00022 <br>
Atualizado em: 25/01/2008

## **1. Objetivo**

Este documento visa fornecer informações gerais de configuração dos modems externos compatíveis com o padrão ITU-T V.42 fornecidos pela 3COM (US Robotics) para utilização com os controladores da HI Tecnologia em supervisão e controle remotos.

## **2. Topologia do Sistema**

A possibilidade de comunicação com os controladores HI via modem viabiliza as seguintes topologias:

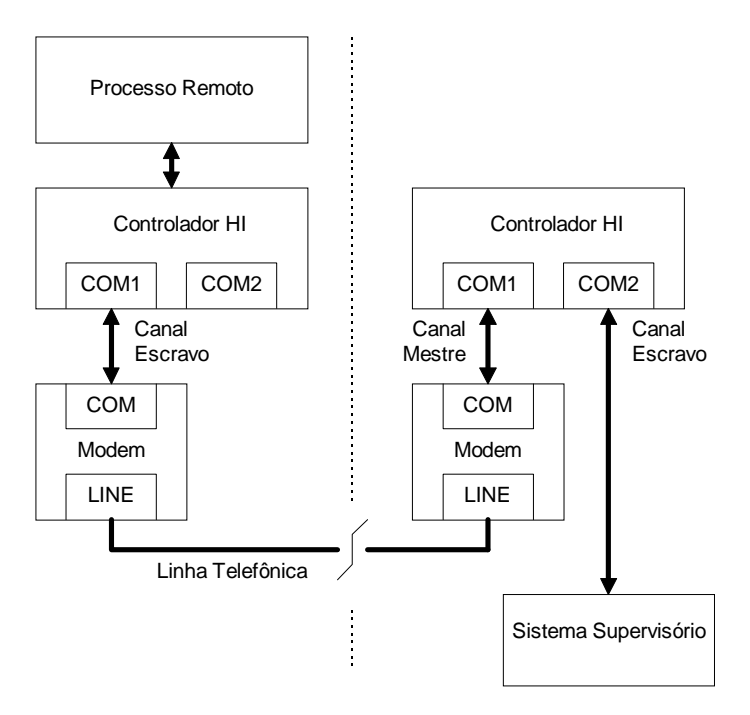

*Acesso remoto utilizando um controlador HI como "Front End"* 

Neste caso é utilizado um controlador HI como interface de modem. Este controlador pode estar programado para efetuar a conexão com vários sistemas remotos distintos, obter dados e enviar comandos, mantendo uma base de dados global do sistema para ser obtida pelo sistema supervisório a ele conectado.

A principal vantagem desta configuração é que o driver de comunicação do sistema supervisório não precisa possuir nenhum suporte para modem e toda a gerência de conexão fica transferida para o Controlador HI. A desvantagem desta configuração é a necessidade de utilização de um controlador adicional.

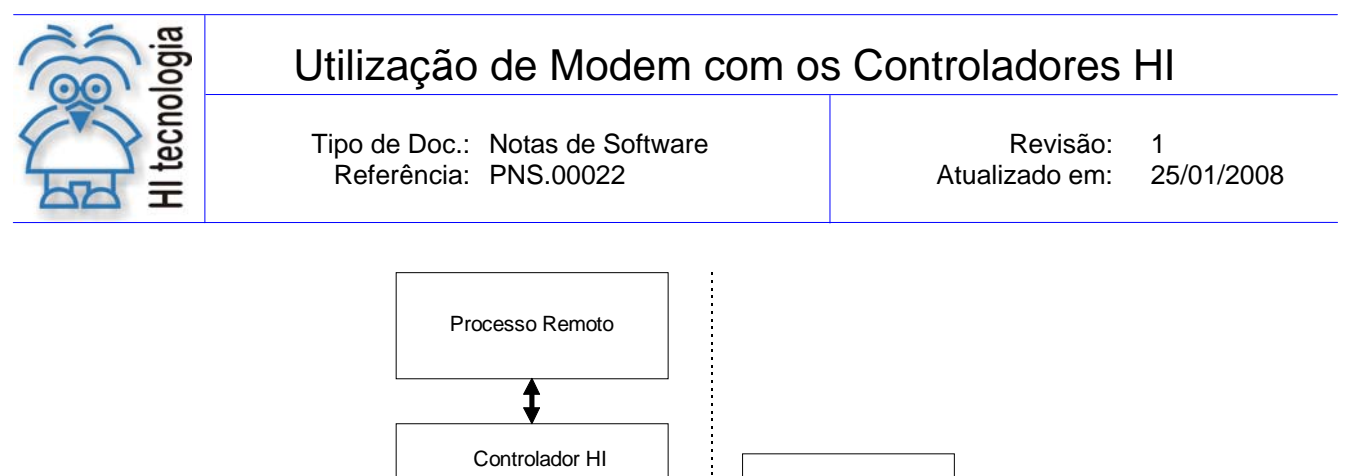

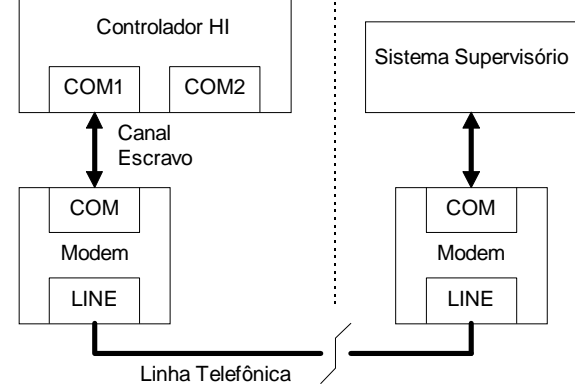

*Acesso remoto realizado diretamente pelo sistema supervisório* 

Nesta opção o sistema supervisório acessa diretamente os equipamentos remotos. Para viabilizar esta configuração, o sistema supervisório utilizado deverá possuir suporte para conexão e desconexão de links via modem. Esta funcionalidade normalmente não está disponível nos drivers de comunicação destes supervisórios.

## **3. Configuração das DIP Switchs do Modem**

Os dois modems a serem utilizados em cada lado do link de comunicação possuem a mesma configuração das chaves externas (Dip Switchs), quando existirem. Esta configuração deverá ser a seguinte:

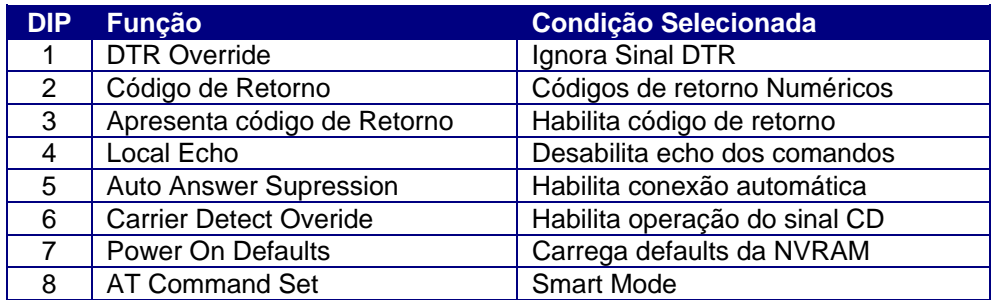

## **4. Programação do modem**

Para programação do modem o usuário deverá utilizar o software de programação fornecido com o modem. O software utilizado para o desenvolvimento dos drivers com os controladores chama-se US. Robotics Modem Station e é fornecido com o modem. Este software disponibiliza recursos para configuração do modem através do botão de comando *Modem Configurator*. Caso não esteja disponível este software de configuração pode-se

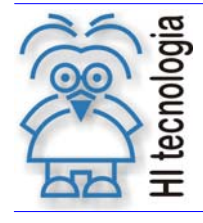

Tipo de Doc.: Notas de Software  $\overline{\phantom{a}}$  Revisão: 1 Referência: PNS.00022 Atualizado em: 25/01/2008

utilizar um terminal de dados conectado ao PC (por exemplo, o HiperTerminal fornecido com o PC). Neste caso devem ser gerados comandos AT equivalentes para cada conjunto de parâmetros a serem programados. Estes comandos estão descritos em cada etapa nas seções seguintes. Devem ser programados os seguintes parâmetros:

#### **4.1 Identificação do Modem**

Esta etapa aplica-se quando for utilizado o software Modem Station. Conecte o Modem na porta serial do PC a ser utilizada e selecione a opção "**Detect New Modem**" na tela principal do Modem Station. Na tela apresentada a seguir, marque apenas a porta serial utilizada e pressione o botão **Scan Ports**. O software irá conectar-se ao modem e identificá-lo, apresentando dados sobre o mesmo. Terminada esta etapa feche esta tela através do botão **Exit,** retornando a tela principal.

#### **4.2 Configuração do Modem**

Selecione a opção **Modem Configurator** no menu principal.

#### **4.2.1 Restore Defaults**

Pressione inicialmente o botão **Restore Defaults** para garantir que o modem está em uma condição inicial conhecida.

Comando AT equivalente: ATZ3

#### **4.2.2 Data Control**

Configure esta tela como segue:

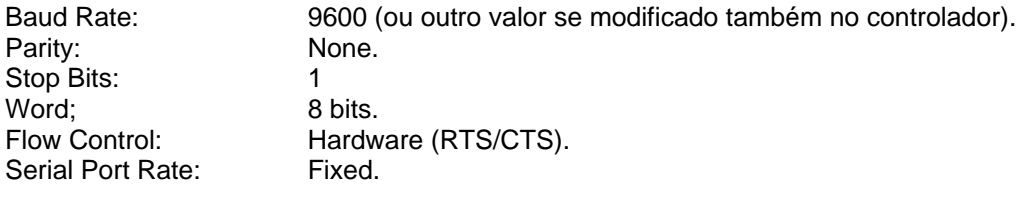

Salve as opções através do botão **Save to Modem**.

#### **4.2.3 Connection Control**

Configure esta tela como segue:

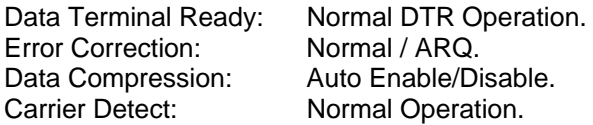

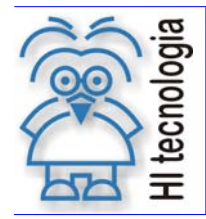

Tipo de Doc.: Notas de Software **Notas en Software** Revisão: 1 Referência: PNS.00022 | Atualizado em: 25/01/2008

Salve as opções através do botão **Save to Modem**.

Comando AT equivalente: AT&D2S13.0=0&M4&K1&C1&W

#### **4.2.4 Modem To Computer**

Configure esta tela como segue:

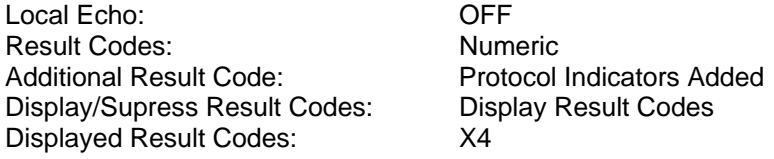

Salve as opções através do botão **Save to Modem**.

Comando AT equivalente: ATE1V1X4&A3Q0&W

#### **4.2.5 Connection Rates**

Configure esta tela como segue:

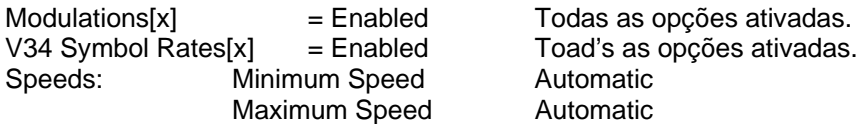

Salve as opções através do botão **Save to Modem**.

Comando AT equivalente: AT&U0&N0&W

#### **4.2.6 Dialing / Answering**

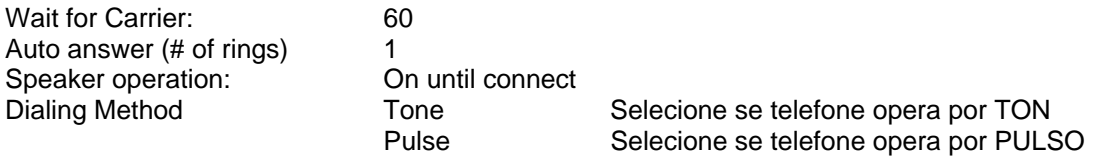

Salve as opções através do botão **Save to Modem**.

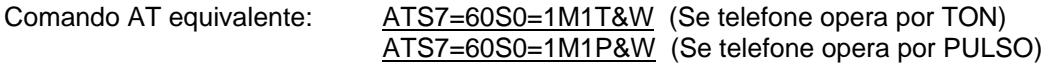

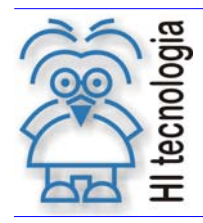

Tipo de Doc.: Notas de Software  $\overline{\phantom{a}}$  Revisão: 1 Referência: PNS.00022 <br>
Atualizado em: 25/01/2008

## **5. Acesso ao modem via o SPDS**

O acesso ao modem é provido pelo SPDS através do bloco de comunicação remota (RCB) disponível no menu "Especiais", dentro do editor Ladder. Este bloco possui a seguinte configuração:

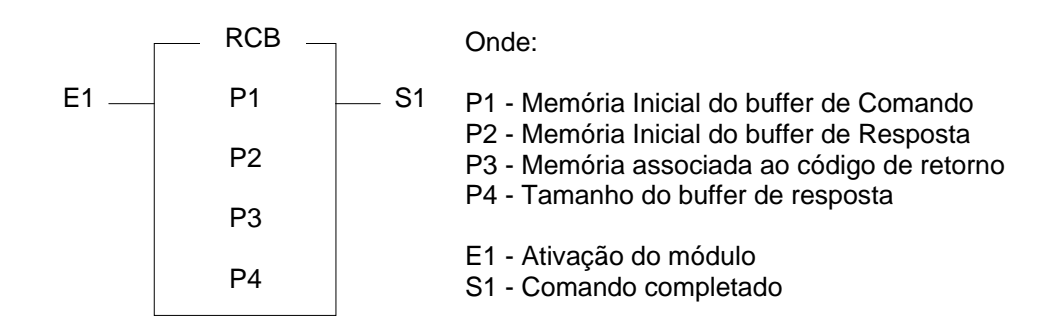

#### **5.1 P1 - Buffer de Comando**

Este buffer define o comando de conexão e desconexão do modem. O formato deste buffer é o seguinte:

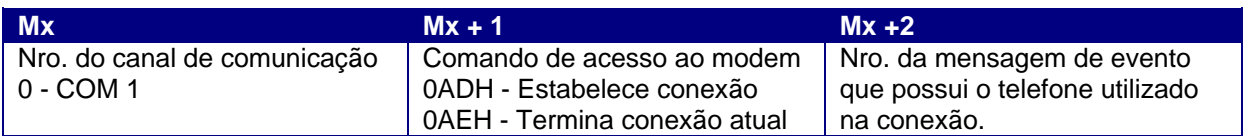

#### **5.1.1 Especificação do telefone**

O telefone utilizado para conexão é especificado em um bloco de Mensagens de Evento (EVENT). Crie um bloco de mensagens de evento (menu especiais) e especifique na 1 linha o nro. do telefone a ser discado (max. 16 caracteres). A segunda linha não é utilizada pelo bloco e pode ser utilizada para comentário sobre o telefone especificado.

#### **5.2 P2 - Buffer de Resposta**

Este buffer não é utilizado pelas funções de acesso ao modem, portanto, este parâmetro pode apontar para qualquer memória que estiver sendo utilizada, pois o seu conteúdo não será alterado pela função.

#### **5.3 P3 - Código de Resposta**

Esta memória especifica o local onde será salvo o código de resposta de execução da função. Os códigos de retorno de possível ocorrência na chamada das funções do modem são os seguintes:

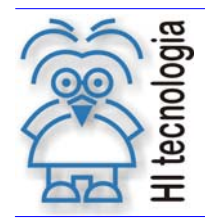

Tipo de Doc.: Notas de Software  $\overline{\phantom{a}}$  Revisão: 1 Referência: PNS.00022 <br>
Atualizado em: 25/01/2008

#### **5.3.1 Códigos de Retorno**

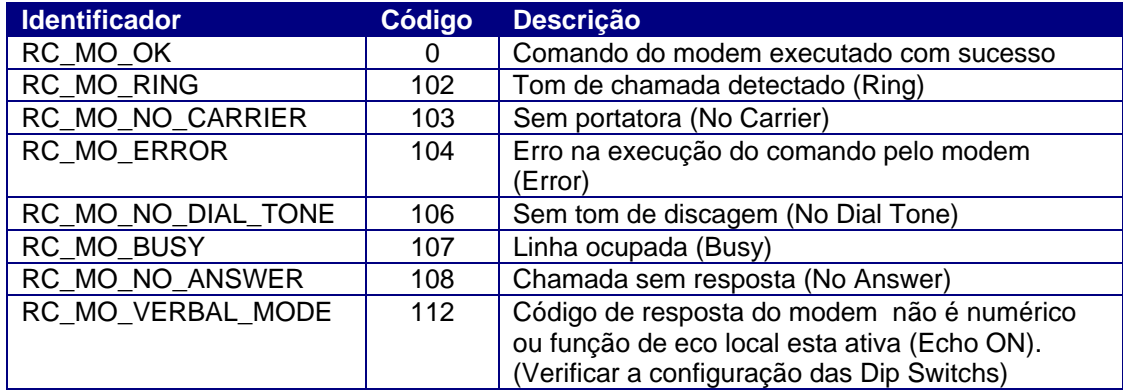

#### **5.4 P4 - Tamanho do buffer de resposta**

Como o buffer de resposta (parâmetro P2) não é utilizado este parâmetro também não possui funcionalidade neste caso. Mantenha este valor igual a 1 (K1) .Note que este parâmetro não pode ser 0.

#### **5.5 Operação do Bloco**

O bloco RCB é ativado pela transição da entrada E1 de desligado para ligado conforme indicado na figura a seguir:

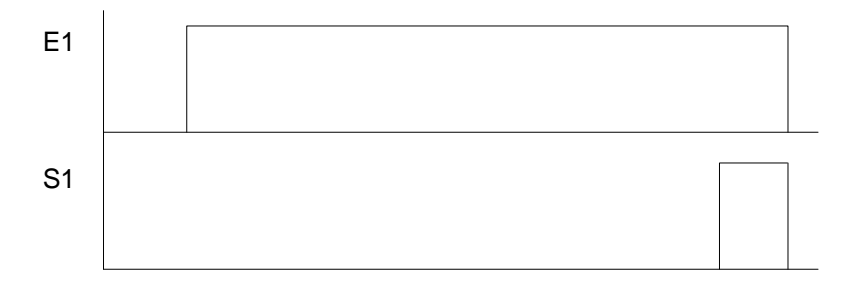

Uma vez ativada a entrada do bloco, deve-se aguardar pela ativação da saída do mesmo. Este evento ocorre quando o bloco estiver finalizado sua função ou ocorrer algum erro. Após a ativação da saída o código de retorno (P3) indica o resultado da operação. A saída se mantém ativa até que a entrada do bloco seja desativada.

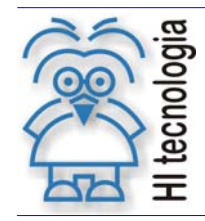

Tipo de Doc.: Notas de Software  $\vert$  Revisão: 1 Referência: PNS.00022 Atualizado em: 25/01/2008

## **6. Cabos de Comunicação**

#### **6.1 Cabo de Comunicação Modem - Controlador HI**

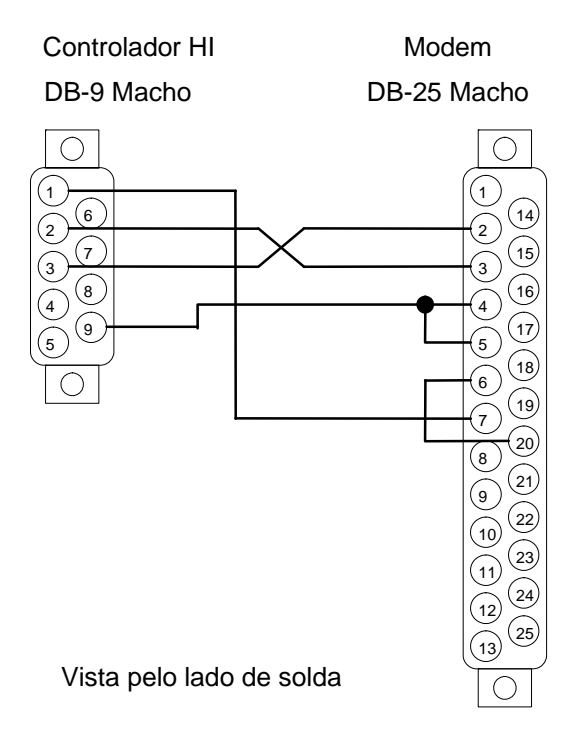

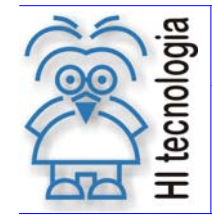

Tipo de Doc.: Notas de Software **Revisão: 1** Referência: PNS.00022 Atualizado em: 25/01/2008

#### **6.2 Cabo de Comunicação Modem - PC (DB 25)**

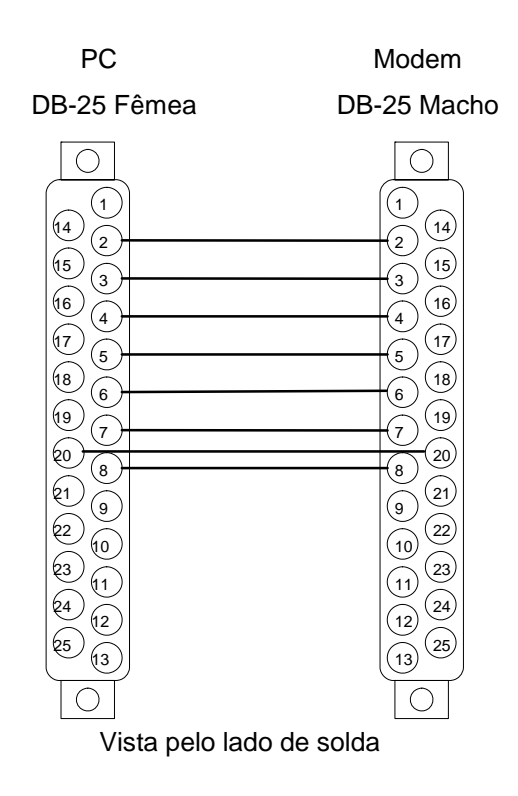

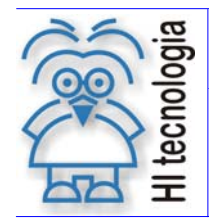

Tipo de Doc.: Notas de Software **Revisão: 1** Referência: PNS.00022 Atualizado em: 25/01/2008

### **6.3 Cabo de Comunicação Modem - PC (DB 9)**

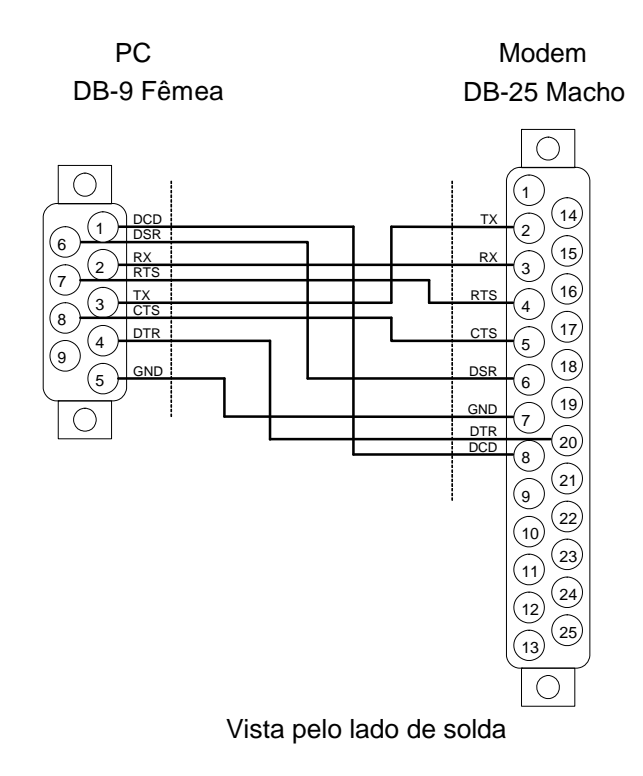

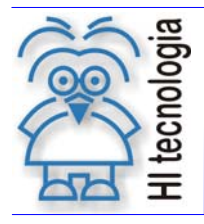

Tipo de Doc.: Notas de Software **Revisão: 1** Referência: PNS.00022 Atualizado em: 25/01/2008

## **Controle do Documento**

#### **Considerações gerais**

- 1. Este documento é dinâmico, estando sujeito a revisões, comentários e sugestões. Toda e qualquer sugestão para seu aprimoramento deve ser encaminhada ao departamento de suporte ao cliente da **HI Tecnologia**, especificado na "Apresentação" deste documento.
- 2. Os direitos autorais deste documento são de propriedade da **HI Tecnologia.**

#### **Responsabilidades pelo documento**

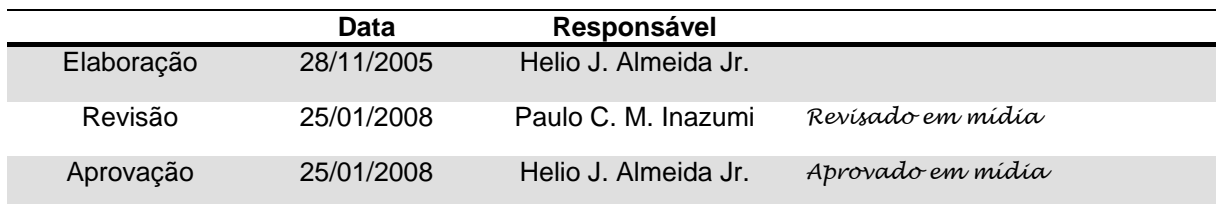

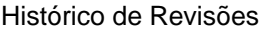

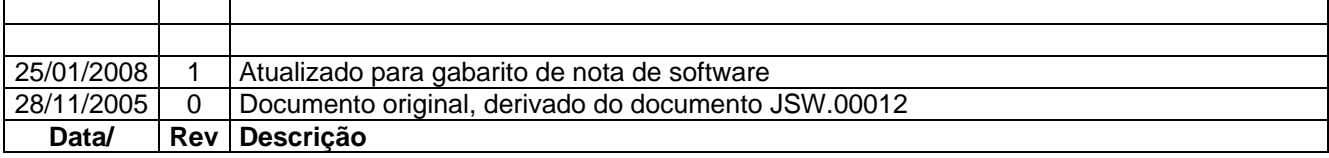

Documento de acesso público www.hitecnologia.com.br Página 13 de 13